# **LAT<sub>E</sub>X** Kurs Einführung Teil 8 – Seiten & Schriften

Sascha Frank <http://www.latex-kurs.de/kurse/kurse.html>

# Übersicht

#### [Seiten](#page-2-0)

[layout](#page-2-0) [geometry](#page-4-0) [pdfpages](#page-10-0) [pdflscape](#page-15-0) [needspace](#page-17-0) [fancyhdr](#page-19-0) [hyperref](#page-24-0)

#### **[Schrift](#page-29-0)**

[setspace](#page-29-0) [soul](#page-32-0) [fontsmpl](#page-34-0) [lmodern](#page-35-0) [helvet](#page-38-0) [mathptmx](#page-42-0) <span id="page-2-0"></span>Wie viel Platz habe ich?

Problem Wie groß ist der Textkörper, die Ränder etc?

Lösung layout Paket

Beispiel

```
\documentclass[ngerman]{article}
\usepackage{babel}
%...
\usepackage{layout}
\begin{document}
\layout
%...
\end{document}
```
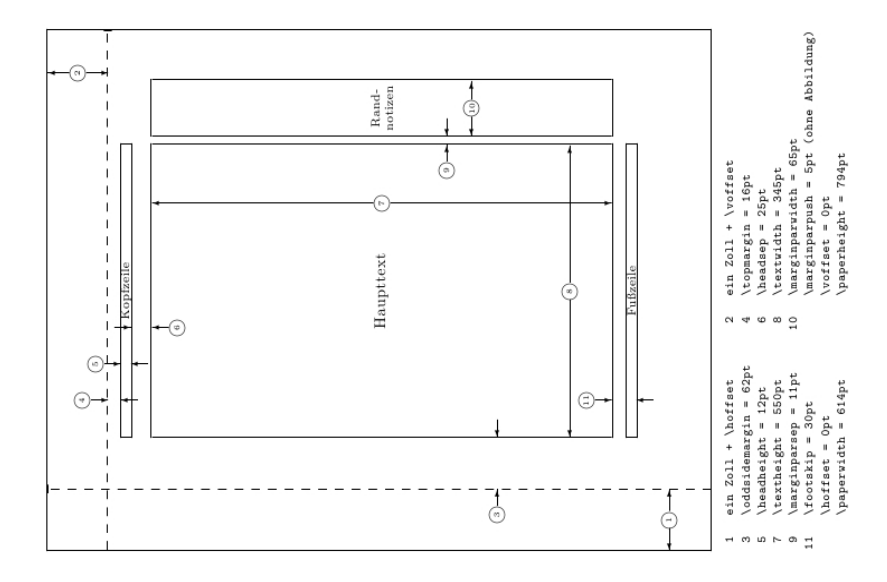

#### <span id="page-4-0"></span>geometry

#### Paket geometry

#### Inhalt

Einfaches verändern des Papierformates, der Ränder etc..

#### Bisher

mühsames einstellen von Hand.

#### Jetzt

eher Qual der Wahl.

## Einbinden und nutzen

- 1. Per geometry.cfg falls diese existiert.
- 2. Über die Optionen der Dokumentenklasse.
- 3. Als Optionen des geometry Paketes.
- 4. Mit dem Befehl **\geometry**{Optionen}

# Paket Optionen

#### Beispiel

```
\documentclass{article}
%...
\usepackage[a4paper, left=3cm, top=2cm]{geometry}
\begin{document}
%...
```
Optionen (Auswahl)

Ränder und Text<br>left & right width & height Breite & Höhe

#### Verhältnisse

oneside 1:1 links:rechts twoside 2:3 2:3 oben:unten

Breite/Höhe je 0.7

linker  $\&$  rechter Rand textwidth & textheight Textbreite & Texthöhe top & bottom oberer & unterer Rand

## Befehle

\newgeometry{Optionen}

Damit können einige Optionen im Dokument neu gesetzt werden.

\restoregeometry

Damit kann auf ursprüglichen Optionen zurück gewechslt werde.

# Einstellungen wechseln

#### Standard für das komplette Dokument festlegen

```
\usepackage[a4paper, nomarginpar,left=6cm,right=1.5cm,
top=1cm,bottom=1cm, includeheadfoot, headsep=11pt,
footskip=6pt]{geometry}
```
#### Änderungen

Titelseite . . .

```
\newgeometry{margin=2cm}
```
Zum Standard zurückkehren

**\restoregeometry**

# <span id="page-10-0"></span>pdfpages

Paket pdfpages

Anwendung Einbinden von PDF Datei(en)

Optionen final, draft und enable-survey

Umsetzung **\usepackage**{pdfpages}

## Einbinden von Seiten

```
Alle Seiten
\includepdf[pages=-]{Datei}
Alle Seiten umgekehrte Reihenfolge
\includepdf[pages=last-1]{Datei}
von bis
\includepdf[pages={2-7}]{Datei}
bestimmte Seiten
\includepdf[pages={2,4,6}]{Datei}
leere Seiten
\includepdf[pages={2,{},4}]{Datei}
Mischung
\includepdf[pages={2-7,2,4,{},6}]{Datei}
```
# nup und Ausrichtung

```
nup
nup=<Anzahl der Spalten>x<Anzahl der Zeilen>
2 auf 1
\includepdf[pages={von bis}, nup = 1x2]{Datei}
\includepdf[pages={von bis}, nup = 2x1]{Datei}
nup = 1 \times 2 \neq nup = 2 \times 1Ausrichtung
Hochkant ist Standard
Querkant
\includepdf[landscape=true,pages=-]{Datei}
```

```
weitere Einstellungen
```

```
Skalierung
\includepdf[...,scale=1,...]{Pdfdatei}
Seiten
\includepdf[...,pagecommand={\pagestyle{plain}},...]{Pdfdatei}
\includepdf[...,pagecommand=\section{Abschnitt},...]{Pdfdatei}
```

```
signature
\includepdf[pages=-7, signature=4, landscape]{Datei}
Beamer Class Handout
```

```
\includepdf[pages=-,nup= 2x2,frame= true,
delta=3mm 3mm]{Handout-classic}
```
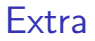

#### scale

```
\includepdf[ ,scale=1, ]{Pdfdatei}
```
#### pagecommand

\includepdf[ ,pagecommand={\pagestyle{plain}}, ]{Pdfdatei}

#### pagecommand 2

\includepdf[ ,pagecommand=\section{Abschnitt}, ]{Pdfdatei}

# <span id="page-15-0"></span>Querformat

```
Paket
\usepackage{pdflscape}
```
#### Neue Umgebung

```
%...
\usepackage{pdflscape}
%...
\begin{document}
Inhalt der hochkant ist ...
\begin{landscape}
Inhalt der queerkant seien soll ...
\end{landscpae}
Inhalt der wieder hochkant seien soll...
\end{document}
```
# Querformat hübscher

```
%...
\usepackage{pdflscape}
%...
\usepackage[Optionen]{geometry}
\begin{document}
Inhalt der hochkant ist ...
\newgeometry{margin=1cm} % Ränder kleiner
\begin{landscape}
\thispagestyle{empty}
Inhalt der queerkant und ohne Seitenzahl seien soll
\end{landscpae}
\restoregeometry % Wieder die alten Ränder
Inhalt der wieder hochkant seien soll...
\end{document}
```
## <span id="page-17-0"></span>Mehr Platz

Paket **\usepackage**{needspace}

Inhalt Zwei Befehle die für mehr Platz auf der Seite sorgen.

needspace **\needspace**{Laenge} Ungefähr diese Länge mehr. **Needspace \Needspace**{Laenge} Genau diese Länge mehr.

Needspace\*

**\Needspace\***{Laenge} Genau diese Länge mehr und vertikaler Ausgleich, wenn flushbottom gesetzt wurde.

# Beispiele

#### needspace

```
... Text ...
\needspace{4\baselineskip}
4 mal Zeilenabstand mehr ...
...
```
#### Needspace\*

```
... Text ...
\Needspace*{4\baselineskip}
4 mal Zeilenabstand mehr ...
Nur diesmal mit vertikalem Ausgleich,
wenn flushbottom gesetzt ist
```
# <span id="page-19-0"></span>Fancy Header

Paket **\usepackage**{fancyhdr}

neuer Seitenstile **\pagestyle**{fancy} und **\pagestyle**{fancyplain}

Unterschied **\pagestyle**{fancyplain} funktioniert auch bei Kapitelseiten.

#### **Hinweis**

Von der Verwendung zusammen mit einer Koma Klasse wird abgeraten.

## Befehle

Anpassen der Höhe der Kopfzeile

```
\usepackage{fancyhdr}
\setlength{\headheight}{15pt}
\pagestyle{fancy}
Sauber
\fancyhf{} – alle Kopf- und Fußzeilenfelder bereinigen.
```
Liniendicke anpassen

**\renewcommand**{**\headrulewidth**}{0.0pt} **\renewcommand**{**\footrulewidth**}{0.5pt}

# Elemente einfügen

#### Oben

Oben Links **\lhead**[Gerade]{Ungerade} Oben Mitte **\chead**[Gerade]{Ungerade} Oben Rechts **\rhead**[Gerade]{Ungerade}

Unten Unten Links **\lfoot**[Gerade]{Ungerade} Unten Mitte **\cfoot**[Gerade]{Ungerade} Unten Rechts **\rfoot**[Gerade]{Ungerade}

## Mögliche bereits bestehende Elemente

**\thepage** aktuelle Seitenzahl **\leftmark** Kapitelname mit Nummer (Großbuchtstaben) **\rightmark** Abschnittsname mit Nummer (Großbuchtstaben) **\chaptername** Kapitelname plus Zusatz Kapitel **\thechapter** aktuelle Kapitelnummer **\thesection** aktuelle Abschnittsnummer **\today** aktuelles Datum

# Beispiel

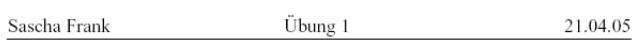

Aufgabe 1:

# <span id="page-24-0"></span>hyperref

**Standard \usepackage**{hyperref}

Linkeigenschaften

Art, Aussehen, Farbe

Eigenschaften des PDFs Info, Öffnen, etc.

Paketoptionen

draft, debug, implicit, . . .

## Verweise

#### **Standardverweise**

cite, ref und Fußnoten

#### Verweise URLs

#### **Bookmarks** Gliederungsbefehle

#### Umsetzung

Standardverweise ausschalten **\usepackage**[implicit=false]{hyperref}

URLs **\href**{http://www.namsu.de}{**\LaTeX**{} Kurs 2009} **\href**{mailto:test@example.net}{Mail an Test}

Bookmarkoptionen **\usepackage**[bookmarksopen]{hyperref} **\usepackage**[bookmarksopenlevel=section]{hyperref}

## Links und ihre Farben

Link Namen link cite url

Link Farbe **\usepackage**[<name>color=<Farbe>]{hyperref} **\usepackage**[urlcolor=blue]{hyperref}

Link Rahmen Farbe **\usepackage**[<name>bordercolor=<RGB-Code>]{hyperref} **\usepackage**[urlbordercolor=1 0 1]{hyperref}

## Dokumenteneigenschaften

#### **\hypersetup**{

```
pdftitle = {Title1},pdfsubject = {Um was geht es },
 pdfauthor = {Autor bzw. Autoren},pdfkeywords = \{Stichworth, Stichworth2 ... \},
 baseurl = {http://www.example.com},pdfdisplaydoctitle = true,
}
```
## <span id="page-29-0"></span>Zeilenabstand

Paket **\usepackage**{setspace} Befehl als Option **\usepackage**[Option]{setspace} mögliche Optionen singlespacing, onehalfspacing, doublespacing als Schalter **\onehalfspacing** als Umgebung **\begin**{singlespace} ... **\end**{singlespace}

# Weitere Umgebungen

#### singlespace\*

```
\begin{singlespace*}
Einfacher Zeilenabstand und weniger Abstand
zum Text davor und danach.
\end{singlespace*}
```
eigener Wert

```
\begin{spacing}{Zahl}
Text...
\end{spacing}
```
Hinweise zur Verwendung von Schriften und Farben

#### verschiedene Schriftarten

Verwenden Sie maximal zwei Schriftarten [\(typeface\)](https://en.wikipedia.org/wiki/Typeface) auf einer Seite.

#### verschiedene Fonts

Verwenden Sie maximal drei Satzschriften [\(fonts\)](https://en.wikipedia.org/wiki/Font) einer Schriftart auf einer Seite.

#### verschiedene Farben

Verwenden Sie maximal drei Farbe auf einer Seite.

## <span id="page-32-0"></span>soul

#### SOUL

Paket zur aktiven Textauszeichung

#### bunt

Oft mit Farbpaketen kombiniert

#### Einbinden

\usepackage{soul}

#### Farben

\usepackage{xcolor}

## Befehle

gesperrt \so{gesperrt} g e s p e r r t Kapitälchen \caps{Kapit\"alchen}

unterstreichen \ul{unterstreichen} unterstreichen

durchstreichen \st{durchstreichen} durchstreichen

farblich hervorheben

\hl{farbilch hervorheben}<sup>farbilch</sup> hervorheben

<span id="page-34-0"></span>Wie sieht die Schrift aus?

Problem Wie sieht die Schrift aus?

Beispiel

```
\documentclass[ngerman]{article}
\usepackage{babel}
```

```
...
\usepackage{lmodern}
\usepackage{fontsmpl}
\begin{document}
\fontsample
\end{document}
```
#### <span id="page-35-0"></span>lmodern

Latin Modern schönere Schrift

Einbinden mit **\usepackage**{lmodern}

Vorteil freie Skalierbarkeit der Schriftgröße

#### Befehl

{**\fontsize**{Fontgr**\"**o**\ss** e}{Grundlinienabstand} **\selectfont**}

# lmodern Beispiel

```
\documentclass{article}
%...
\usepackage{lmodern}
%...
\begin{document}
%...
{\fontsize{40}{48} \selectfont Text}
\end{document}
```
# lmodern Beispiel

```
\documentclass{article}
%...
\usepackage{lmodern}
%...
\begin{document}
%...
{\fontsize{40}{48} \selectfont Text}
\end{document}
```
# Text

```
\documentclass[12pt]{article}
\usepackage[scaled]{helvet}
\usepackage[utf8]{inputenc}
\usepackage[T1]{fontenc}
%...
\begin{document}
%...
\end{document}
```

```
\documentclass[12pt]{article}
\usepackage[scaled]{helvet}
\usepackage[utf8]{inputenc}
\usepackage[T1]{fontenc}
%...
\renewcommand\familydefault{\sfdefault}
\begin{document}
%...
\end{document}
```

```
\documentclass[12pt]{article}
\usepackage[scaled=Wert]{helvet}
\usepackage[utf8]{inputenc}
\usepackage[T1]{fontenc}
%...
\begin{document}
%...
\end{document}
```

```
\documentclass[12pt,ngerman]{article}
\usepackage{babel}
\usepackage[scaled=0.92]{helvet}
\usepackage[utf8]{inputenc}
\usepackage[T1]{fontenc}
%...
\renewcommand\familydefault{\sfdefault}
\begin{document}
%...
\end{document}
```
# <span id="page-42-0"></span>Times

```
\documentclass{article}
\usepackage[utf8]{inputenc}
\usepackage[T1]{fontenc}
\usepackage{ngerman}
\usepackage{mathptmx} % Hier steckt Times drin
\usepackage[scaled]{helvet}
\usepackage{courier}
\begin{document}
Dieser Text ist normaler Text und deshalb in Times.\\
\textsf{Dies ist serifenfreier Text und deshalb in Helvetica.}\\
\texttt{Hier Maschienenschrift und deshalb in Courier.}\\
\end{document}
```
## Ausgabe

#### Dieser Text ist normaler Text und deshalb in Times. Dies ist serifenfreier Text und deshalb in Helvetica. Hier Maschienenschrift und deshalb in Courier.

# Quelle für viele Schriftarten

Noch viel mehr Schriftarten gibt es hier: <http://www.tug.dk/FontCatalogue/>